#### 问: 1、请求重装后客户机不断重装

答: 客户机设置BIOS启动项第一启动项为 硬盘启动门

### 问:2、发起重装后, 网络启动**DHCP**获取不到**IP**信息

答:内网卡必须要和PXE在同一个网络内。

#### 问:3、官方镜像下载慢且会提示终止下载。

答:检查PXE服务器网络是否正常,若无法解决可使用FTP上传镜像导入本地镜像。

#### 问:**4、Windows Sever 2008** 安装后无网卡

答:由于08系统比较特殊,需要镜像中加入网卡驱动才能正常联网。

## 问:5、系统配置的**DHCP**服务异常,重启服务也无效

# 答: 检查PXE服务器的网卡IP门是否与DHCP IP段在同一个网段内。如下图

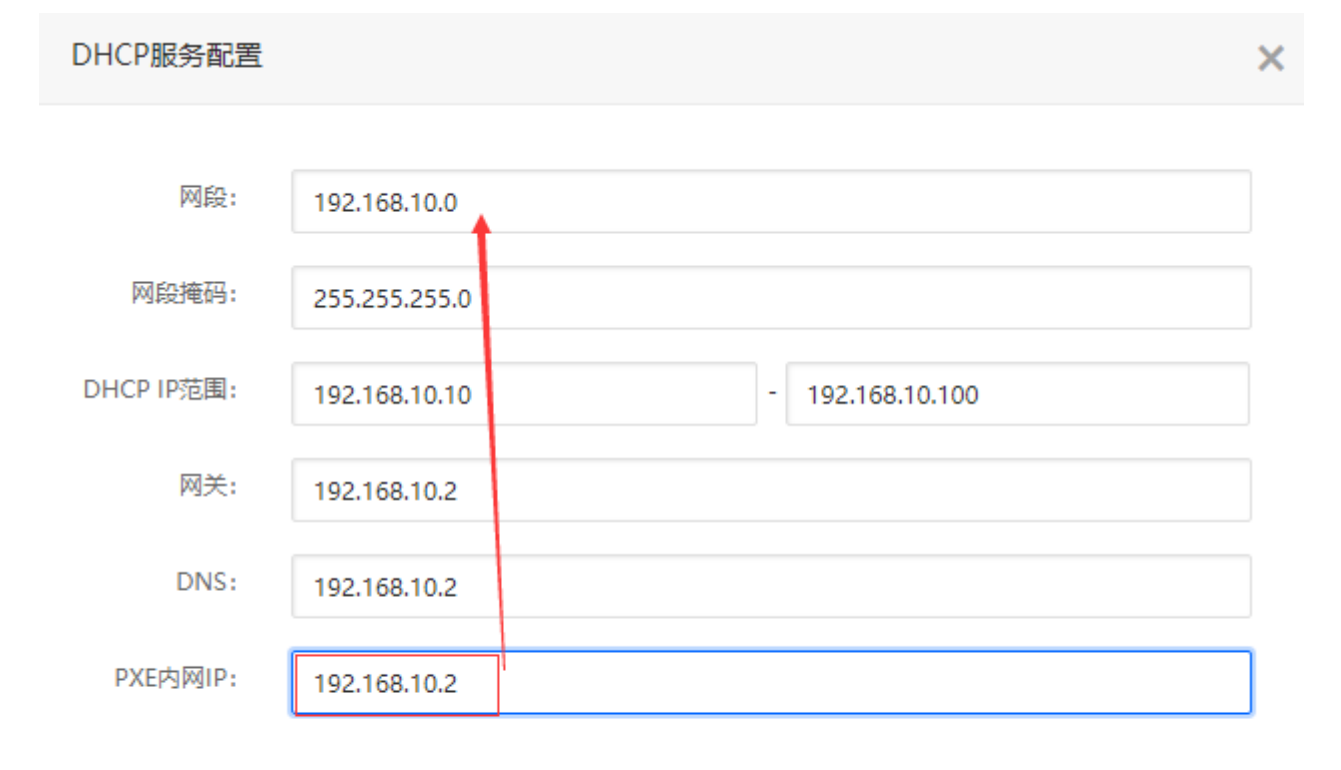

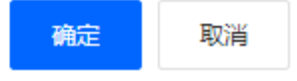

# 问:6、重装时在客户机内 提示 **PXE-E32:TFTP open timeout ,PXE-M0f: Exiting Intel Boot Agent**

答:在PXE服务器上,执行 service ZkeysBareMetalGuardd restart 后重试。

# 问:7、重装**windows**出现**【Windows** 无法应用无人参与应答文件的.....】分区错误,如下图

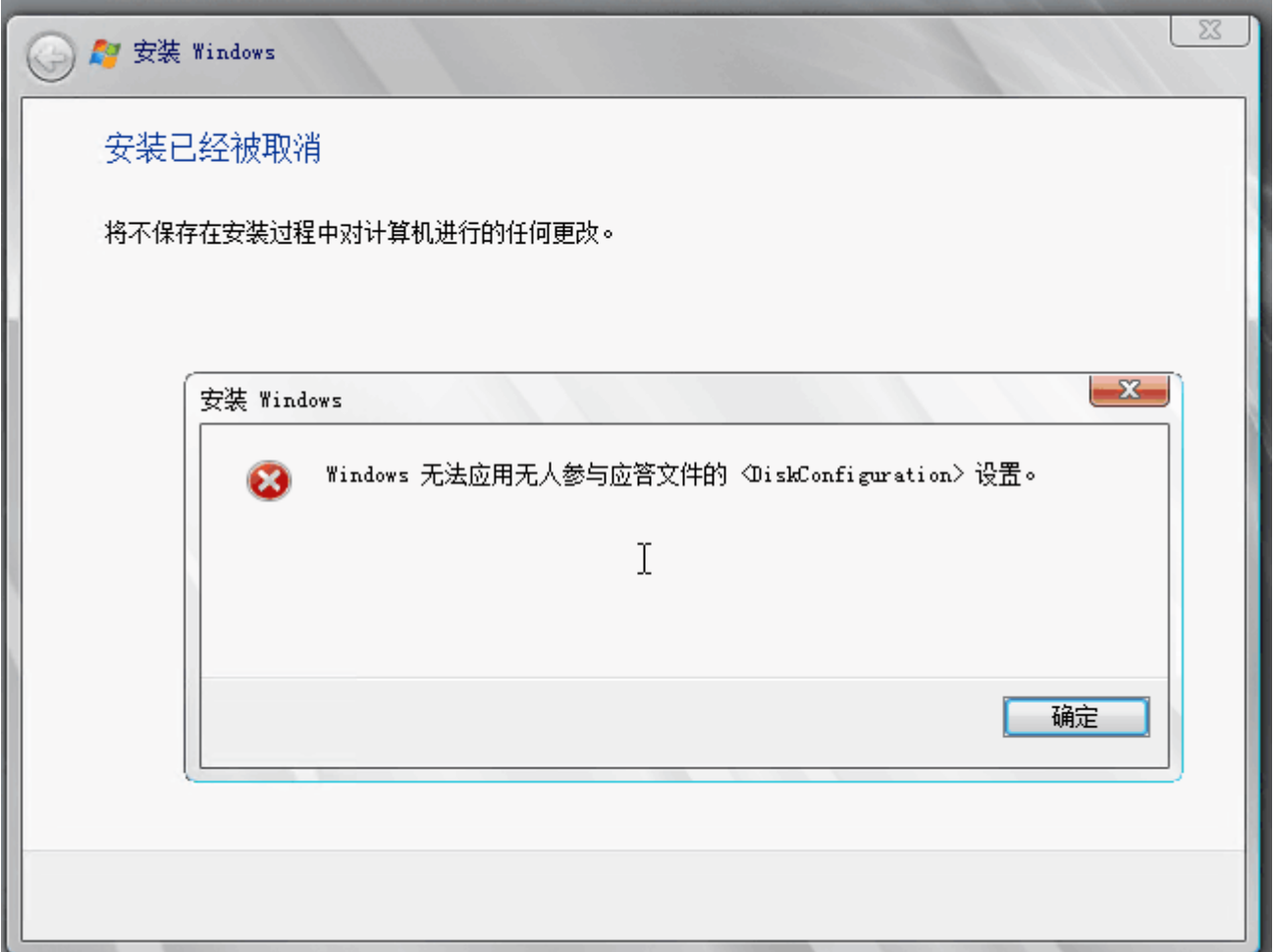

答: 由于后台 【允许】 使用第一分区, 后台从linux系统重装windows时, 选择第一分区就会报错。请选 择全盘作为系统盘或自定义系统盘。

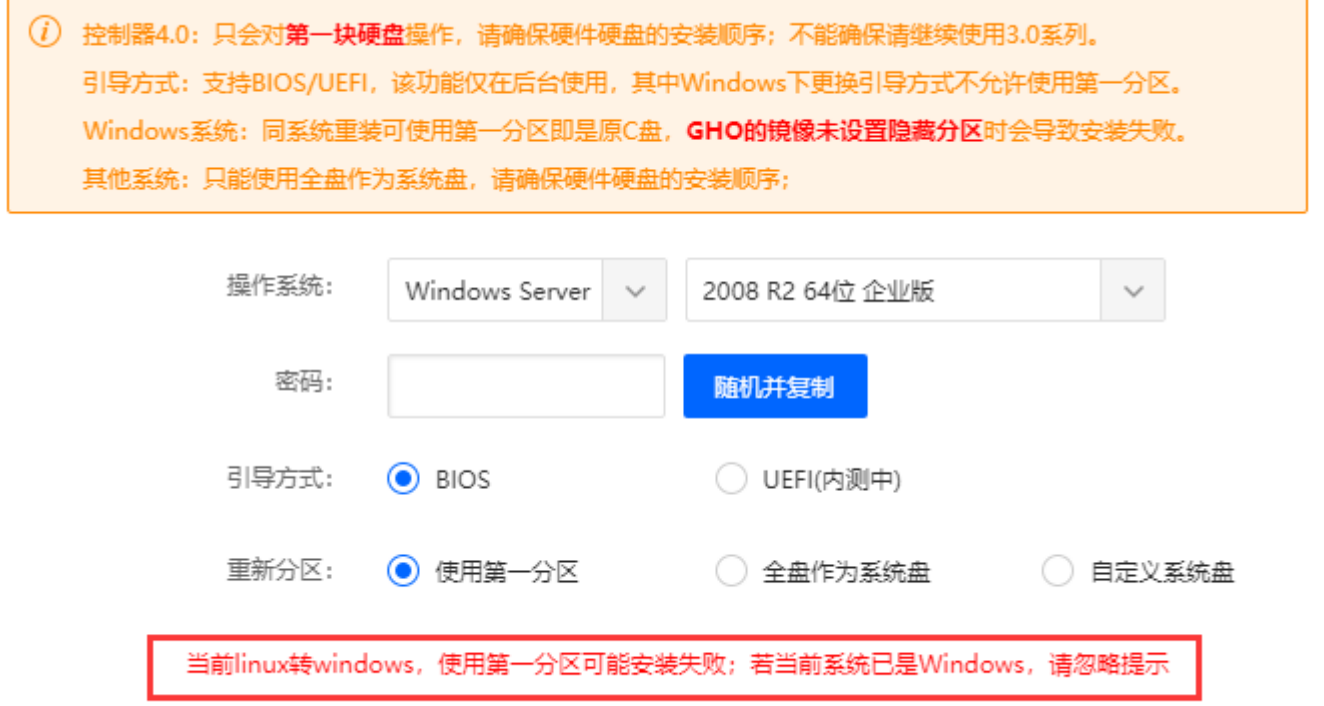

iPXE 1.8.8+  $(41a9a)$  -- Open Source Network Boot Firmware -- http://ipxe.org Features: DNS HTTP iSCSI TFTP AoE ELF MBOOT PXE bzImage Menu PXEXT net0: f0:4d:a2:75:de:49 using undionly on 0000:02:00.0 (open) ILink:up, TX:0 TXE:1 RX:0 RXE:0]<br>ITXE: 1 x "Network unreachable (http://ipxe.org/28086011)"] Configuring (net0 f0:4d:a2:75:de:49).......ok net0: 192.168.60.13/255.255.255.0 gw 192.168.60.1 Next server: 192.168.60.1 Filename: http://192.168.60.1/v4/installing/f0-4d-a2-75-de-49/boot http://192.168.60.1/v4/installing/f0-4d-a2-75-de-49/boot... ok boot: 332 bytes [script] http://192.168.60.1/v4/mirrors/CentOS\_7.6\_1590644522/isolinux/vmlinuz... No such file or directory (http://ipxe.org/2d0c613b) Could not boot image: No such file or directory (http://ipxe.org/2d0c613b) No more network devices

No bootable device -- insert boot disk and press any key

答:由于镜像不存在,可以在PXE服务器上wget 该地址验证

## 问:9、关于**windows 7** 系统安装后带**Admin**账号

答:在 首页/生产/资源管理/操作系统管理/镜像列表 修改windows7镜像。脚本增加 net user Admin /delete

## 问:10、关于**C**盘虚拟内存占用较大

答:在 首页/生产/资源管理/操作系统管理/镜像列表 修改对应镜像的脚本。 ` REG add "HKLMSYSTEMCurrentControlSetControlSession ManagerMemory Management" /v "PagingFiles" /t REG\_MULTI\_SZ /d "C:pagefile.sys 8192 8192" /f shutdown /r`